# **Н. Культин**

# $C#$ в задачах и примерах

Санкт-Петербург «БХВ-Петербург» 2007

УДК 681.3.06 ББК 32.973.26-018.1 К90

#### **Культин Н. Б.**

К90 C# в задачах и примерах. — СПб.: БХВ-Петербург, 2007. — 240 с.: ил. + CD-ROM

ISBN 978-5-9775-0115-6

Книга представляет собой сборник задач и программ на языке C#. Примеры и задачи различной сложности — от простейших до приложений работы с графикой, мультимедиа и базами данных — демонстрируют назначение базовых компонентов, раскрывают тонкости разработки .NET-приложений в Borland Developer Studio или Turbo C#. Уделено внимание технологии ASP.NET. Справочник содержит описание базовых компонентов и часто используемых функций. Компактдиск содержит дистрибутив Turbo C# Explorer, размещенный с разрешения Borland Software Corporation, а также проекты, рассматриваемые в книге.

*Для начинающих программистов*

УДК 681.3.06 ББК 32.973.26-018.1

#### **Группа подготовки издания:**

Зам. главного редактора *Игорь Шишигин* Зав. редакцией *Григорий Добин* Редактор *Римма Смоляк* Компьютерная верстка *Ольги Сергиенко* Корректор *Виктория Пиотровская* Дизайн серии *Игоря Цырульникова* Оформление обложки *Елены Беляевой* Зав. производством *Николай Тверских* 

Главный редактор *Екатерина Кондукова*

Лицензия ИД № 02429 от 24.07.00. Подписано в печать 22.05.07. Формат  $60 \times 90^{1}/_{16}$ . Печать офсетная. Усл. печ. л. 15. Тираж 3000 экз. Заказ № "БХВ-Петербург", 194354, Санкт-Петербург, ул. Есенина, 5Б.

Санитарно-эпидемиологическое заключение на продукцию № 77.99.02.953.Д.006421.11.04 от 11.11.2004 г. выдано Федеральной службой по надзору в сфере защиты прав потребителей и благополучия человека.

> Отпечатано с готовых диапозитивов в ГУП "Типография "Наука" 199034, Санкт-Петербург, 9 линия, 12

ISBN 978-5-9775-0115-6 © Культин Н. Б., 2007

© Оформление, издательство "БХВ-Петербург", 2007

# Оглавление

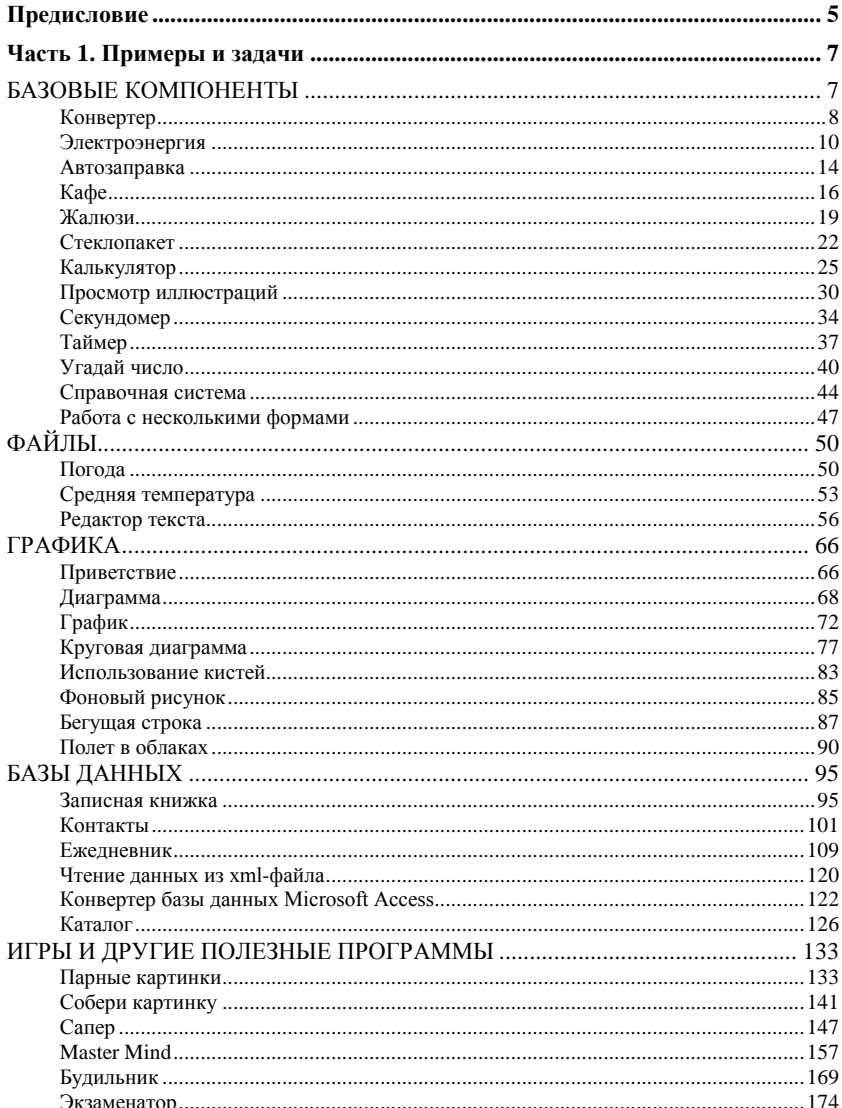

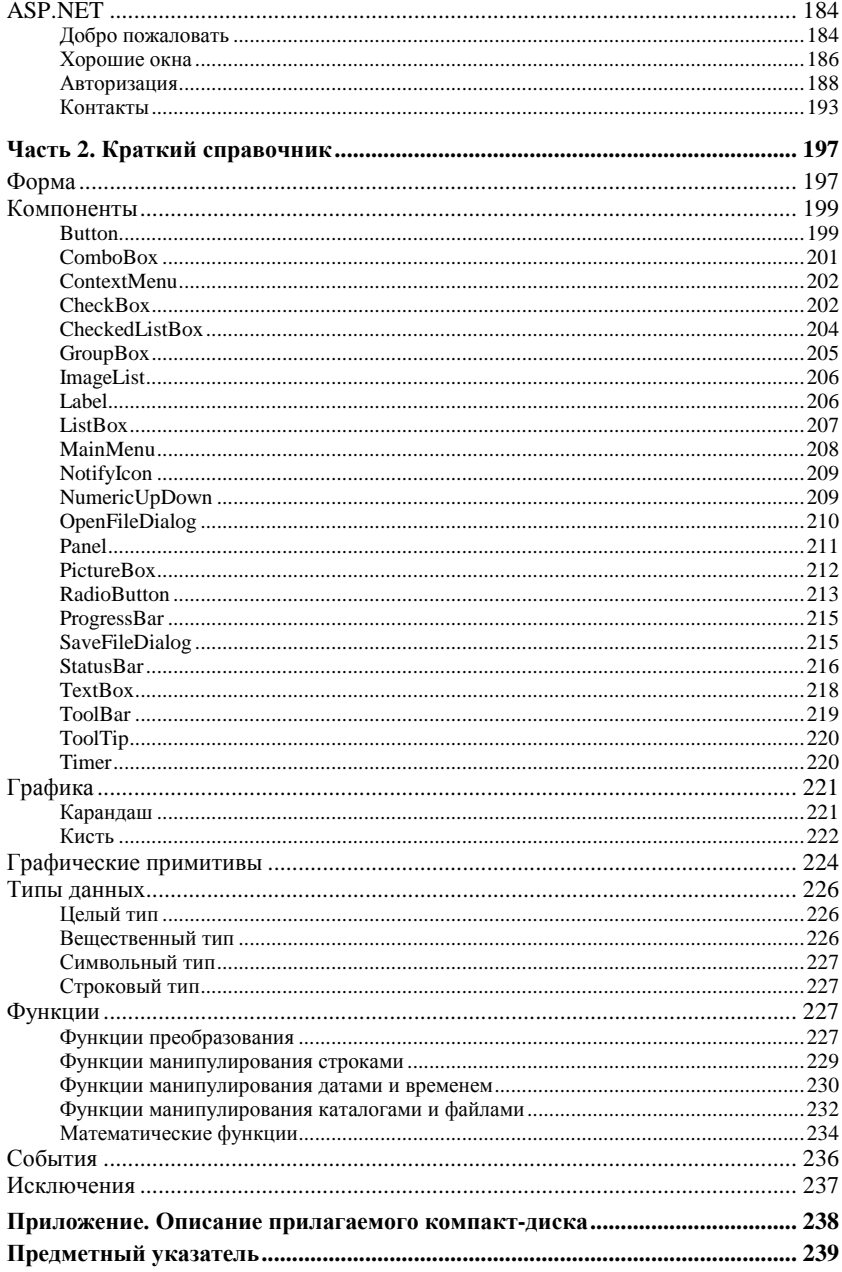

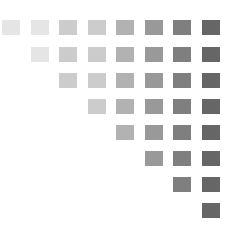

# Предисловие

Среда разработки Borland® C#Builder® for the Microsoft® .NET Framework является одним из популярнейших средств разработки компьютерных программ.

Microsoft .NET - это новая технология разработки программного обеспечения. В ее основе лежит идея универсального программного кода, который может быть выполнен любым устройством (компьютером), вне зависимости от используемой этим устройством операционной системы (операционная система устройства должна поддерживать технологию .NET). Универсальность программного кода обеспечивается за счет предварительной (на этапе разработки) компиляции исходной программы в промежуточный код, который во время загрузки (выполнения) транслируется в выполняемую программу.

Чтобы понять, что такое .NET, какими преимуществами обладает эта технология, необходимо опробовать ее в деле. Для этого нужно изучить среду разработки, понять технологию разработки, назначение и возможности компонентов. И злесь хорошим подспорьем могут стать примеры, программы, разработанные другими программистами.

В книге, которую вы держите в руках, собраны разнообразные примеры, демонстрирующие назначение базовых компонентов, технологию работы с графикой. базами данных, разработку ASP.NET-приложений. Следует обратить внимание, что большинство примеров не являются учебными в чистом смысле, это - вполне работоспособные программы.

Состоит книга из двух частей.

Первая часть содержит примеры. Примеры представлены в виде краткого описания, диалоговых окон и хорошо документированных текстов программ.

Вторая часть книги — это краткий справочник. В нем можно найти описание базовых компонентов и наиболее часто используемых функций.

Научиться программировать можно только программируя, решая конкретные задачи. Поэтому чтобы получить максимальную пользу от книги, вы должны работать с ней активно. Изучайте (читайте) листинги, старайтесь понять, как работают программы. Не бойтесь экспериментировать — совершенствуйте программы, вносите в них изменения.

# **YACTH** 1

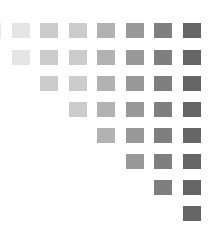

# Примеры и задачи

# БАЗОВЫЕ КОМПОНЕНТЫ

В этом разделе приведены примеры, демонстрирующие назначение и технологию работы с базовыми компонентами.

#### Обшие замечания

- Процесс создания программы состоит из двух шагов: создание формы программы (диалоговое окно) и функций обработки событий. Форма приложения (прикладная программа, работающая в Windows) создается путем добавления в форму компонентов и последующей их настройки.
- □ В форме практически любого приложения есть компоненты, обеспечивающие интерфейс (взаимодействие) между программой и пользователем. Такие компоненты называют базовыми. К базовым компонентам можно отнести:
	- Label поле вывода текста;
	- Техтвох поле редактирования текста;
	- Button командная кнопка;
	- $\bullet$  CheckBox независимая кнопка выбора;
	- $\bullet$  RadioButton зависимая кнопка выбора;
	- ListBox список выбора;
	- ComboBox комбинированный список выбора;
	- MainMenu главное меню программы;
	- ContextMenu KOHTCKCTHOC MCHIO
- П Вид компонента, его размер и поведение определяют значения свойств (характеристик) компонента (описание свойств базовых компонентов можно найти в справочнике - во второй части книги).
- Основную работу в программе выполняют функции обработки событий (описание основных событий можно найти в справочнике - во второй части книги).
- П Исходную информацию программа может получить, например, из полей редактирования (компонент Edit), списка выбора (компонент ListBox), комбинированного списка (компонент ComboBox). Для ввода значений логического типа можно ис-ПОЛЬЗОВАТЬ КОМПОНСНТЫ CheckBox И RadoiButton.
- П Результат программа может вывести в поле вывода текста (компонент Label), в поле редактирования текста (компонент TextBox), в окно сообщения (функция MessageBox.Show()).
- П Для преобразования текста (например, находящегося в поле редактирования) в целое число нужно использовать функцию Convert.ToInt16(), для преобразования в дробное -Convert. ToDouble (). Для преобразования численного значения переменной в строку нужно использовать функцию ToString().

## Конвертер

Программа Конвертер пересчитывает цену из долларов в рубли. Демонстрирует использование компонентов TextBox и Label для ввода и отображения числовых данных. Программа спроектирована таким образом, что пользователь может ввести в поля редактирования только правильные данные (числа). Форма программы приведена на рис. 1.1.

```
// нажатие клавиши в поле Цена
private void textBox1 KeyPress (object sender,
   System.Windows.Forms.KeyPressEventArgs e)
    if (!Char.IsDigit(e.KeyChar) &&
        ! (Char. IsControl (e. KeyChar) ) {
        if (!((e.KeyChar.ToString)) == ",") & \&(textBox1.Textر(","") == -1))
```

```
 e.Handled = true;
     }
}
// нажатие клавиши в поле Курс
private void textBox2 KeyPress(object sender,
   System.Windows.Forms.KeyPressEventArgs e)
{
     if (!Char.IsDigit(e.KeyChar) &&
         !(Char.IsControl(e.KeyChar))) {
        if (| | | | \in KevChar.ToString() == ", "(textBox2.Textر(", ") == -1)) e.Handled = true;
     }
}
// щелчок на кнопке Пересчет
private void button1_Click(object sender, System.EventArgs e)
{
     double k; // курс ( отношение рубля к доллару )
     double usd; // цена в долларах
     double rub; // цена в рублях
    label4.Text = ""; // конструкция try { ... } catch { ... }
     // позволяет отлавливать возникающие программные ошибки
     try{
         // исходные данные
         usd = System.Convert.ToDouble(textBox1.Text);
         k = System.Convert.ToDouble(textBox2.Text);
         // пересчет цены из долларов в рубли
        rub = usd * k;
         // вывод результата
        label4.Text = usd.ToString(''N'') +" USD = " + rub.ToString("C");
 }
```

```
 catch{
        if ((textBox1.Text = "") || (textBox2.Text = "")MessageBox.Show("Ошибка исходных данных.\n \cdot \n \cdot" +
                  "Необходимо ввести данные в оба поля.",
                  "Конвертер", MessageBoxButtons.OK,
                  MessageBoxIcon.Error);
 }
         else
            MessageBox.Show("Ошибка исходных данных.\n \cdot \n \cdot" +
                  "Неверный формат данных в одном из полей.",
                  "Конвертер", MessageBoxButtons.OK,
                  MessageBoxIcon.Error);
     }
}
// щелчок на кнопке Завершить
private void button2_Click(object sender, System.EventArgs e)
{
     this.Close();
}
                      c
```
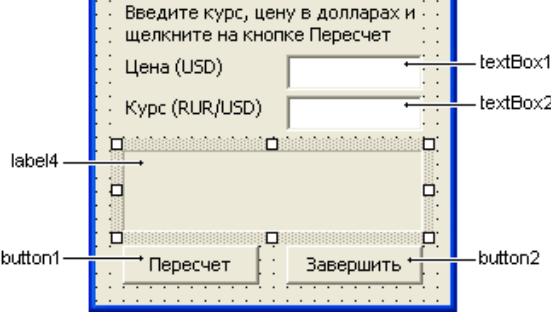

**Рис. 1.1.** Форма программы **Конвертер**

## **Электроэнергия**

Программа **Электроэнергия** показывает, как одна функция может обрабатывать события разных, но однотипных компонентов. В данном примере — это поля ввода цены за кВт электроэнергии (предыдущее и текущее показания счетчика). Обрабатываемое событие - это событие отпускания клавиши кеу∪р. Функция обработки события кеу∪р создается для поля textBox1, а затем назначается как функция обработки событий для полей textBox2 и textBox3. Форма программы приведена на рис. 1.2.

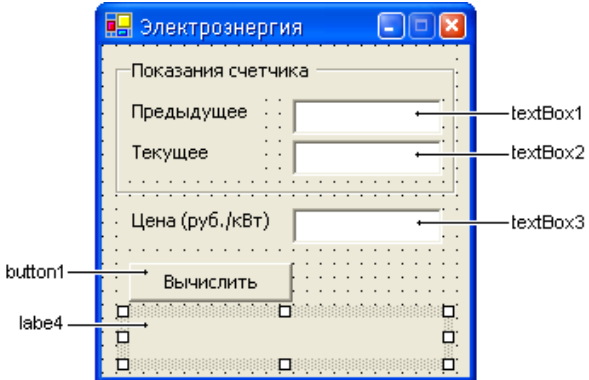

Рис. 1.2. Форма программы Электроэнергия

```
// загрузка формы
private void WinForm Load (object sender, System. EventArgs e)
\{// блокируем кнопку Вычислить. Она становится доступной
    // только тогда, когда введены данные во все поля
    button1. Enabled = false:\overline{\phantom{a}}// нажатие клавиши в поле Прелылушее показание счетчика
private void textBox1 KeyPress (object sender,
   System. Windows. Forms. KeyPressEventArgs e)
\left\{ \right.// контроль правильности вводимых данных
    if (!Char.IsDigit(e.KeyChar) &&
         ! (Char. IsControl (e. KeyChar) ) {
         if (!((e.KeyChar.ToString)) == ",") & &(textBox1.Textر(", ") == -1)))e. Handled = true<sup>}</sup>
```

```
 // если нажата клавиша <Enter> - фокусируемся
     // на поле ввода Текущего показания счетчика
     if (e.KeyChar.Equals((char)13))
         textBox2.Focus();
}
// нажатие клавиши в поле Текущее показание счетчика
private void textBox2_KeyPress(object sender, 
   System.Windows.Forms.KeyPressEventArgs e)
{
     // контроль правильности вводимых данных
     if (!Char.IsDigit(e.KeyChar) &&
         !(Char.IsControl(e.KeyChar))) {
        if (!((e.KeyChar.ToString)) == ","") & &(textBox2.Textر(".") == -1)) e.Handled = true;
     }
     // если нажата клавиша <Enter> - фокусируемся
     // на поле ввода Цены за кВт электроэнергии
     if (e.KeyChar.Equals((char)13))
         textBox3.Focus();
}
// нажатие клавиши в поле Цена (руб./кВт)
private void textBox3 KeyPress(object sender,
   System.Windows.Forms.KeyPressEventArgs e)
{
     // контроль правильности вводимых данных
     if (!Char.IsDigit(e.KeyChar) &&
         !(Char.IsControl(e.KeyChar))) {
        if (| | (e.KeyChar.ToString() == ","") & &
             (textBox3.Text.IndexOf(","") == -1))) e.Handled = true;
     }
     // если нажата клавиша <Enter> -
     // фокусируемся на кнопке Вычислить
     if (e.KeyChar.Equals((char)13))
         button1.Focus();
}
```

```
// обработка события отпускания клавиши для полей Цена,
// Предыдущее показание счетчика, Текущее показание счетчика
private void textBox1 KeyUp (object sender,
   System. Windows. Forms. KeyEventArgs e)
\left\{ \right.// контроль доступности кнопки Вычислить
    if ((textBox1.next.length > 0) & g)(textBox2.Text.length > 0) & &
        (textBox3.Text.length > 0))button1. Enabled = true;else button1.Enabled = false;
\mathcal{E}// шелчок на кнопке Вычислить
private void button1 Click (object sender, System. EventArgs e)
\sqrt{ }float curr:
                        // текущее показание счетчика
    float prev;
                        // предыдущее показание счетчика
                        // цена за кВт
    float traf:
    float price; // сумма к оплате
    label4.TextF}trv// исходные данные
        prev = Convert. ToSingle (textBox1. Text) ;
        curr = Convert.ToSingle(textBox2.Text);
        traf = Convert. ToSingle (textBox3. Text);
        if(curr \geq prev) {
             // вычисляем сумму к оплате
            price = (curr - prev) * traf;
             // вывод результата
             label4. Text = "Cymma \kappa on \piare: " +
                           price.ToString("C");
        else(MessageBox.Show("Ошибка исходных данных.\n" +
                 "Текущее значение показания счетчика\n" +
                 "меньше предыдущего.", "Электроэнергия",
```

```
 MessageBoxButtons.OK,
                   MessageBoxIcon.Error);
 }
 }
     catch(Exception exc){
         MessageBox.Show("Ошибка исходных данных.\n \begin{bmatrix}\n n' \\
 n''\n \end{bmatrix} "Исходные данные имеют неверный формат.\n" +
              exc.Message, "Электроэнергия",
              MessageBoxButtons.OK,
              MessageBoxIcon.Error);
 }
```
### **Автозаправка**

Программа **Автозапрвка** вычисляет количество литров бензина, которое можно купить на заданную сумму. Демонстрирует работу компонента ComboBox. Форма программы приведена на рис. 1.3.

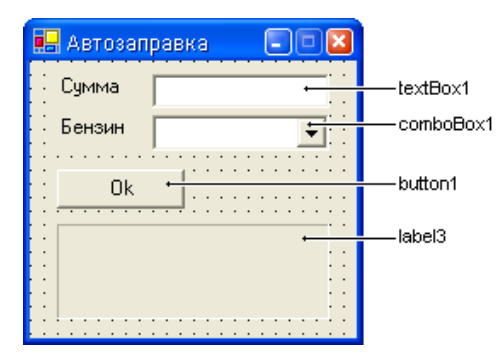

**Рис. 1.3.** Форма программы **Автозаправка**

```
// загрузка формы
private void WinForm_Load(object sender, System.EventArgs e)
{
     // установим стиль списка Бензин, DropDownList
     comboBox1.DropDownStyle =
         System.Windows.Forms.ComboBoxStyle.DropDownList;
```
}

```
// добавим элементы в список Бензин
    comboBox1.Items.Add("92");
    comboBox1.Items.Add("95"):
    comboBox1.Items.Add("98");
    COMboBox1.Items.Add("JT"):
    // кнопка Ок недоступна
    but ton1. Enabled = false:\mathcal{E}// нажатие клавиши в поле Сумма
private void textBox1 KeyPress (object sender,
   System. Windows. Forms. KeyPressEventArgs e)
\left\{ \right.// контроль правильности вводимых данных
    if (!Char.IsDigit(e.KeyChar) &&
         ! (Char. IsControl (e. KeyChar) ) }
        if (!((e.KeyChar.ToString)) == ",") & &(textBox1.Textر(","") == -1))e. Handled = true:\mathcal{E}\bigg\}// содержимое поля Сумма изменилось
private void textBox1 TextChanged (object sender,
   System.EventArgs e)
\overline{\mathcal{L}}if ((textBox1.Text != ",") && (textBox1.TextLength > 0) &&
         (comboBox1.SelectedIndex != -1))
        button1. Enabled = true:else
        if (!button1.Enabled) button1.Enabled = false;
₹
// изменился индекс выбранного типа топлива
private void comboBox1 SelectedIndexChanged(object sender,
   System. EventArgs e)
\overline{f}if ((textBox1.Fext - ","") & (textBox1.FextLength > 0))button1. Enabled = true:\}
```

```
// щелчок на кнопке Ok
private void button1_Click(object sender, System.EventArgs e)
{
     double cl = 17.12F; // цена за литр
                         // (указанное значение
                        // инициализирует переменную)
     double lt; // количество литров
     double cash; // наличные
     double ch; // сдача
     // цена за литр для выбранного типа топлива
     switch (comboBox1.SelectedIndex)
     {
         case 0: cl = 17.12F; break;
         case 1: cl = 19.45F; break;
         case 2: cl = 20.25F; break;
         case 3: cl = 17.00F; break;
     }
     // количество литров считается с точностью до 0,1 л
    cash = Convert.ToSingle(textBox1.Text);
    lt = (double)Decimal.Truncate(
            (Decimal)(cash * 10 / cl)) / 10;
    ch = cash - lt * cl;
    label3.Text = "JMTPOB: " + lt.ToString("N") + "\nСумма: " + cash.ToString("C") +
         "\nСдача: " + ch.ToString("C") +
         "\nЦена за литр: " + cl.ToString("C");
}
```
# **Кафе**

Программа **Кафе** демонстрирует использование компонента CheckBox. Форма программы приведена на рис. 1.4.

```
// переменная summ объявляется внутри класса WinForm
private double summ; // стоимость заказа
```
*// загрузка формы* **private void** WinForm\_Load(object sender, System.EventArgs e)

```
{
     // сделать недоступным переключатель Соус
     checkBox3.Enabled = false;
}
// щелчок на переключателе Сэндвич
private void checkBox1 CheckedChanged(object sender,
   System.EventArgs e)
{
     if (checkBox1.Checked) summ += 54.00;
     else summ -= 54.00;
     label1.Refresh();
}
// щелчок на переключателе Картошка
private void checkBox2 CheckedChanged(object sender,
   System.EventArgs e)
{
     if (checkBox2.Checked) {
        summ += 24.50;
         // сделать доступным переключатель Соус
         if (!checkBox3.Enabled) checkBox3.Enabled = true;
     }
     else{
         summ -= 24.50;
         // сбросить переключатель Соус
         if (checkBox3.Checked) checkBox3.Checked = false;
         // сделать его недоступным
         checkBox3.Enabled = false;
     }
     label1.Refresh();
}
// щелчок на переключателе Соус
private void checkBox3 CheckedChanged(object sender,
   System.EventArgs e)
```

```
{
     if (checkBox3.Checked) summ += 10.50;
     else summ -= 10.50;
     label1.Refresh();
}
// щелчок на переключателе Coca-Cola
private void checkBox4 CheckedChanged(object sender,
   System.EventArgs e)
{
     if (checkBox4.Checked) summ += 18.00;
    else \sin(m) = 18.00:
     label1.Refresh();
}
// обработка события Paint компонента label1
private void label1_Paint(object sender, 
   System.Windows.Forms.PaintEventArgs e)
{
     // вывести в поле компонента сумму заказа
     label1.Text = summ.ToString("C");
}
// щелчок на кнопке Ok
private void button1_Click(object sender, System.EventArgs e)
{
     if (checkBox1.Checked && checkBox2.Checked &&
         checkBox3.Checked && checkBox4.Checked) {
         // пользователь заказал полный набор,
         // предоставляется скидка 10%
         MessageBox.Show("Вам предоставляется скидка 10%\n" +
            "Стоимость заказа: " + (summ*0.9). ToString ("C"),
            "Кафе"):
 }
     else {
         if (checkBox1.Checked || checkBox2.Checked ||
             checkBox3.Checked || checkBox4.Checked)
```
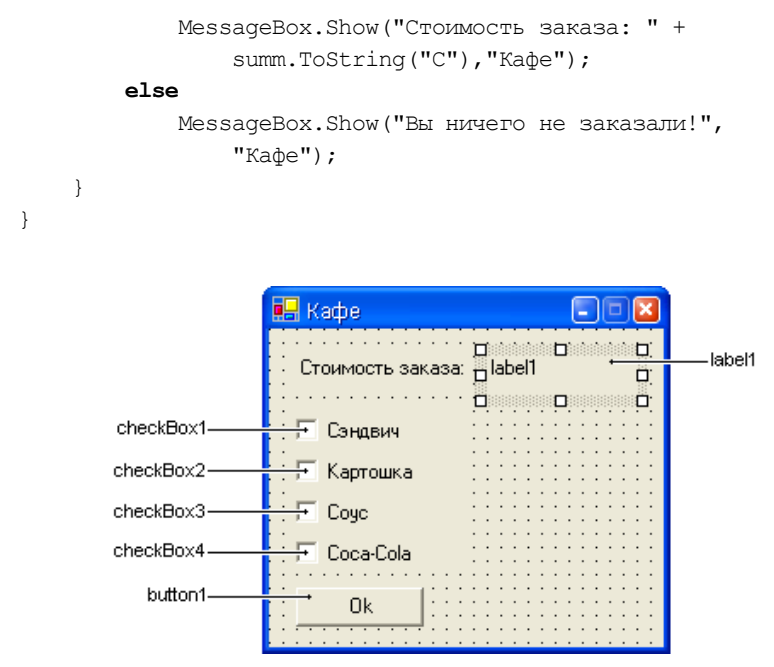

**Рис. 1.4.** Форма программы **Кафе**

# **Жалюзи**

Программа **Жалюзи** демонстрирует использование компонента RadioButton. Форма программы приведена на рис. 1.5.

```
// загрузка формы
private void WinForm_Load(object sender, System.EventArgs e)
{
     // делаем недоступной кнопку Ok
     button1.Enabled = false;
     // материал по умолчанию - алюминий
     radioButton1.Checked = true;
}
// нажатие клавиши в поле Ширина
private void textBox1 KeyPress(object sender,
   System.Windows.Forms.KeyPressEventArgs e)
```
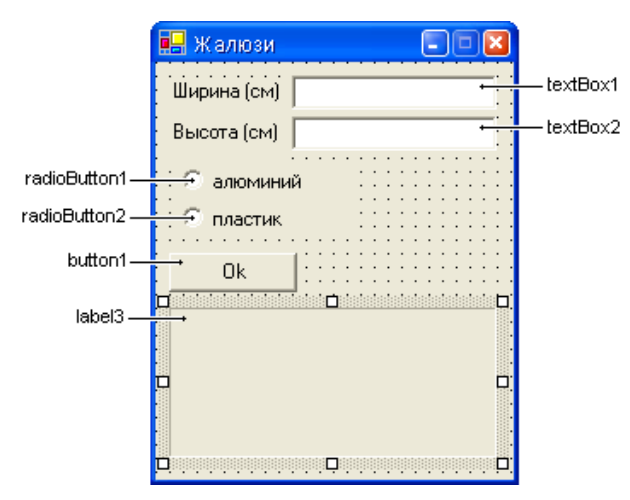

**Рис. 1.5.** Форма программы **Жалюзи**

```
{
     // контроль правильности вводимых данных
     if (!Char.IsDigit(e.KeyChar) &&
         !(Char.IsControl(e.KeyChar)))
        if (! (e.KeyChar.ToString() == ","") & &(textBox1.Textر(", ") == -1)) e.Handled = true;
}
// нажатие клавиши в поле Высота
private void textBox2_KeyPress(object sender, 
   System.Windows.Forms.KeyPressEventArgs e)
{
     // контроль правильности вводимых данных
     if (!Char.IsDigit(e.KeyChar) &&
         !(Char.IsControl(e.KeyChar)))
         if (!((e.KeyChar.ToString() == ",") &&
            (textBox2.Textر(","") == -1)) e.Handled = true;
}
// изменение содержимого полей Ширина и Высота;
```
*// процедура обработки создается для поля Ширина,*

```
// после чего назначается как процедура обработки
// и для поля Высота
private void textBox1 TextChanged(object sender,
   System.EventArgs e)
{
     // проверка, нужно ли блокировать кнопку Ok
    if ((textBox1.FextLength == 0) ||) (textBox2.TextLength == 0) ||
        (textBox1.Text == ", "') ||
        (textBox2.Text == ","") button1.Enabled = false;
     else button1.Enabled = true;
}
// щелчок на кнопке Ok
private void button1_Click(object sender, System.EventArgs e)
{
     Single w, h, s, // ширина, высота и площадь
            c, // цена за 1 кв.м.
            cst; // стоимость
     w = Convert.ToSingle(textBox1.Text);
     h = Convert.ToSingle(textBox2.Text);
    s = w * h / 10000;
     if (radioButton1.Checked)
         c = 3600; // выбран переключатель "алюминий"
     else
         c = 1800; // выбран переключатель "пластик"
    cst = s * c; if (radioButton1.Checked)
        label3.Text = "Pasmep: " + w.ToString("N") +" x " + h. ToString("N") + " CM\n" +
             "Материал: " + radioButton1.Text +
             "\nСтоимость: " + cst.ToString("C");
     else
        label3.Text = "Pasmep: " + w.ToString("N") +
```

```
" x " + h. ToString("N") + " CM\n" +
 "Материал: " + radioButton2.Text +
 "\nСтоимость: " + cst.ToString("C");
```
### **Стеклопакет**

Программа **Стеклопакет** позволяет вычислить стоимость окна (стеклопакета). Демонстрирует работу с компонентами TextBox, RadioButton, CheckBox. Форма программы приведена на рис. 1.6.

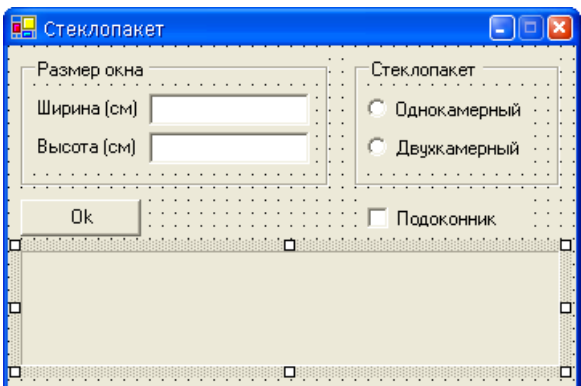

**Рис. 1.6.** Форма программы **Стеклопакет**

```
// загрузка формы
private void WinForm_Load(object sender, System.EventArgs e)
{
     // делаем недоступной кнопку Ok
     button1.Enabled = false;
     // по умолчанию выбранный
     // тип стеклопакета - однокамерный
     radioButton1.Checked = true;
}
// нажатие клавиши в поле Ширина
private void textBox1 KeyPress(object sender,
```

```
System.Windows.Forms.KeyPressEventArgs e)
```
}

```
\{// контроль правильности вводимых данных
    if (!Char.IsDigit(e.KeyChar) &&
         ! (Char. IsControl (e. KeyChar) ) )
        if (!((e.KeyChar.ToString)) == ",") & &(textBox1.Textر(", ") == -1)))e. Handled = true;
\mathcal{E}// нажатие клавиши в поле Высота
private void textBox2 KeyPress (object sender,
   System. Windows. Forms. KeyPressEventArgs e)
\left\{ \right.// контроль правильности вводимых данных
    if (!Char.IsDigit(e.KeyChar) &&
         ! (Char. IsControl (e. KeyChar) ) )
        if (!((e.KeyChar.ToString)) == ",") & &(textBox2.Textر(".") == -1))e. Handled = true:\overline{\phantom{a}}// изменение типа стеклопакета, Однокамерный/Двухкамерный,
// установка/сброс флажка Подоконник;
// процедура обработки события CheckedChanged создается
// для компонента radioButton1, после чего назначается
// как процедура обработки этого же события
// и для компонентов radioButton2 и checkBox1
private void radioButton1 CheckedChanged (object sender,
   System. EventArgs e)
\overline{A}if (labell. Text != string. Empty)
         label1.Text = string.Fmpty;\overline{\phantom{a}}// изменение содержимого полей Ширина и Высота
private void textBox1 TextChanged (object sender,
   System.EventArgs e)
ſ
    // исходные данные изменились, очистим компонент
    // вывода результирующих данных label3 от данных
```

```
// предыдущего расчета, если он производился
```

```
 if (label1.Text != string.Empty)
         label1.Text = string.Empty;
     // проверка, нужно ли блокировать кнопку Ok
    if ((textBox1.FextLength == 0) | | (textBox2.TextLength == 0) ||
        (textBox1.Text == ","") ||
        (textBox2.Text = ","") button1.Enabled = false;
     else button1.Enabled = true;
}
// щелчок на кнопке Ok
private void button1_Click(object sender, System.EventArgs e)
{
     Single w, h, s, // ширина, высота и площадь
            c, // цена за 1 кв.м.
            cst; // стоимость
     w = Convert.ToSingle(textBox1.Text);
     h = Convert.ToSingle(textBox2.Text);
    s = w * h / 10000;
     if (radioButton1.Checked)
         c = 5000; // однокамерный стеклопакет
     else
         c = 6000; // двухкамерный стеклопакет
    cst = s * c; // если установлен флажок Подоконник
    if (checkBox1.Checked) cst += 20*wt;
     if (radioButton1.Checked)
        label1. Text = "Размер окна: " + w.ToString("N") +
            " x " + h. ToString("N") + " CM\n" +
             "Стеклопакет: " + radioButton1.Text +
             "\nСтоимость: " + cst.ToString("C");
```

```
6189label1. Text = "Pasmep OKHa: " + w. ToString ("N") +
           " x " + h. ToString ("N") + " CM\" +
           "Стеклопакет: " + radioButton2. Text +
           "\nCrownC\overline{\phantom{a}}
```
# Калькулятор

Программа Калькулятор демонстрирует создание компонентов в коде программы. Кнопки калькулятора — это элементы массива компонентов Button. Создание и настройка кнопок осуществляется в конструкторе формы, там же назначаются процедуры обработки события click. Форма и окно программы приведены на рис. 1.7.

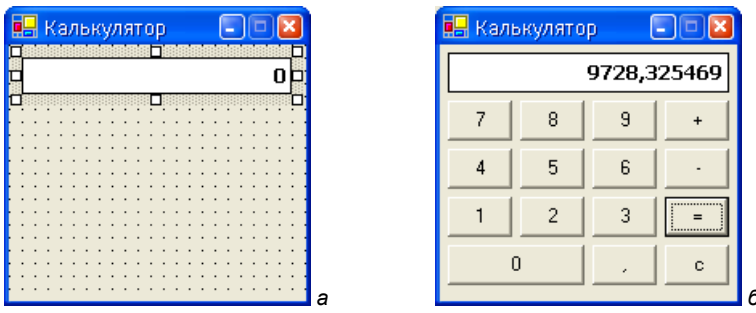

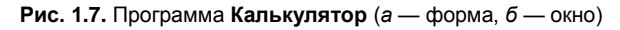

```
private const int
   bw = 40, bh = 25, // ширина и высота кнопок
   bdx = 5, bdy = 5; // расстояние между кнопками
// массив цифровых кнопок 0..9 и запятая
private Button[] d = new Button[11];
// массив операционных кнопок: +, -, =, с
private Button[] op = new Button[4];
```

```
private double ac; // aKKYMYJJATOD
private string co; // текущая операция
private Boolean fd; // fd == true - xqem первую цифру числа,
                     // например, после того как была нажата
                     // кнопка +:
                     // fd == false - ждем ввода следующей
                     // цифры или нажатия кнопки операции;
// конструктор формы
public WinForm()
\left\{ \right.InitializeComponent();
    int x, y; // координаты размещения кнопок
    // ширина и высота рабочей области формы
    this ClientSize =new System. Drawing. Size (
            4 * bw + 5 * bdx, 5 * bh + 7 * bdy;// параметры цифрового индикатора
    label1.SetBounds(bdx, bdy, 4*bw + 3*bdx, bh);
    label1.12} Text = "0":
    // создание цифровых кнопок
    for (int i = 0; i \le 10; i++)d[i] = new Button()// цифровые кнопки 0 - 9
        if (i < 10) {
            d[i]. Name = "Button" + Convert. ToString(i);
            d[i].Text = i.ToString();
            if (i := 0) {
                 x = ((i-1) % 3)*bw +(((i-1) % 3) + 1)*bdx;y = ((int) ((9-i)/3) + 1) * bh +((int) ((9-i) / 3) + 2) * bdy;d[i]. SetBounds (x, y, bw, bh);
             \mathcal{E}
```

```
// кнопка 0
        else
             d[i].SetBounds(
                  bdx, 4 * bh + 5 * bdy,
                  2 * bw + bdx, bh);\rightarrow// кнопка Знак запятой
    elsed[i]. Name = "ButtonComma";
        d[i].Text = "."d[i].SetBounds(
             2 * bw + 3 * bdx, 4 * bh + 5 * bdy,bw, bh);\overline{\phantom{a}}// назначение процедуры обработки
    // события нажатия кнопки
    this.dlil.Click += new
         System. EventHandler (this. ButtonN Click);
    // добавление сформированной кнопки на форму
    this.Controls.Add(this.d[i]);
\overline{\phantom{a}}// создание операционных кнопок
for (int i = 0; i \le 3; i++)op[i] = new Button();
    // кнопка +
    if (i == 0) {
        op[i]. Name = "ButtonPlus";
        op[i].Text = "";ļ
    // кнопка -
    if (i == 1) {
        op[i].Name = "ButtonMinus";op[i].Text = "-";\mathcal{E}
```

```
// кнопка =
        if (i == 2) {
            op[i]. Name = "Button Result";
            op[i].Text = "="ļ
        // кнопка с
        if (i == 3) {
            op[i].Name = "ButtonClear";op[i].Text = "c";ł
        op[i].SetBounds(
            3 * bw + 4 * bdx, (i + 1) * bh + (i + 2) * bdy,bw, bh);// назначение процедуры обработки
        // события нажатия кнопки
        this.op[i].Click += new
            System.EventHandler(this.ButtonOp Click);
        // добавление сформированной кнопки на форму
        this.Controls.Add(this.op[i]);
    \mathcal{E}// ждем первую цифру
    fd = true;co = "ButtonResult":\}// нажатие цифровых кнопок или запятой
private void ButtonN Click (object sender, System. EventArgs e)
    // нажатая кнопка
    Button btn c = (Button) senderif (btn c.Name != "ButtonComma") {
        // цифры
        if (btn c.Name != "Button0") {
```
}

```
 // кнопки 1..9
             if (fd) {
                 label1.Text = btn_c.Text;
                 fd = false;
 }
             else
                 label1.Text += btn_c.Text;
 }
         else {
             // кнопка 0
            if (fd) label1.Text = btn c.Text;
            if (label1.Text != "0") label1.Text += btn_c.Text;
 }
     }
     else
         // запятая
         if (fd) {
            label1.Text = "0,"; fd = false;
 }
         else
            if (label1.Text.IndexOf(",") == -1)
                 label1.Text += btn_c.Text;
// нажатие операционных кнопок
private void ButtonOp_Click(object sender, System.EventArgs e)
{
     // нажатая кнопка
    Button btn c = (Button)sender;
     // число на индикаторе
     double ind_n;
    if (btn c.Name != "ButtonClear") {
         // кнопки +, -, =
        ind n = Convert.ToDouble(label1.Text);
```

```
// выполняем предыдущую операцию
    if (fd == false) {
        if (co.Equals('ButtonPlus')) ac += ind n;
        if (co.Equals('ButtonMinus')) ac -= ind n;
        if (co.Equals('ButtonResult')) ac = ind n;
    \mathcal{E}if (btn c. Name == "ButtonPlus")
        co = "ButtonPlus"if (btn c. Name == "ButtonMinus")
        co = "ButtonMinus":if (btn c.Name == "ButtonResult")
        \cos = "ButtonResult";
    label1.Text = ac.Tostring();
\rightarrowelse// кнопка очистить (с)
    ac = 0:
    label1.Text = "0"\cos = "ButtonResult";
\rightarrowfd = true;
```
### Просмотр иллюстраций

Программа просмотра иллюстраций ImageViewer демонстрирует ИСПОЛЬЗОВАНИЕ КОМПОНЕНТОВ ListBox, FolderBrowserDialog И PictureBox. Выбор каталога просматриваемых иллюстраций осуществляется в стандартном окне выбора Windows. Отображение ИЛЛЮСТРАЦИЙ ОСУЩЕСТВЛЯЕТСЯ КОМПОНЕНТОМ PictureBox. Окно программы приведено на рис. 1.8.

```
// для получения прямого доступа к типам DirectoryInfo
// и FileInfo необходимо в директиву using программы
// добавить пространство имен System.IO
```
 $\bigg\}$